# Ajouts et modifications à Geotab

# **Geotab 8.12.0 2023-05-31**

- *versionCode 24*
- Nouvelle application *com.sobek.geotab* (pas une mise à jour de l'ancienne)
- Nouveau gestionnaire de licences
	- o Transfert automatique des licences existantes vers ce nouveau gestionnaire
- Ajout du Portail Client pour Geotab [\(https://www.sobek-technologies.com/connexion/](https://www.sobek-technologies.com/connexion/))

## **Geotab 8.11.6 2023-03-15**

- *versionCode 23*
- Correction dans la matrice à la sélection d'un item de la liste déroulante et d'une « présence de »
- Ajout de paramètres pour allouer plus de mémoire à l'affichage du rapport graphique (problème dans Android 13)

## **Geotab 8.11.6 2022-11-15**

- *versionCode 22*
- Modification de l'accès à la base de données de licence (pour éviter le port 1433)
- Ajout de l'utilisateur courant dans la fenêtre d'activation de la licence
- Correction à la création des strates pour prendre en compte le Dmax
- Mise à jour automatique des bases de données :
	- o Ajout des champs TYPE et METHODE (table TUBAGE)
	- o Modification de la clé de la table TUBAGE pour inclure NO\_SITE, NO\_SONDAGE et PROF\_HAUT uniquement

## **Geotab 8.11.5 2022-08-31**

- *versionCode 21*
- Sélection obligatoire de la date de désactivation de la licence
- Mise à jour automatique des bases de données :
	- o Modification des champs L1 pour LECTURE et MESURE pour PRESSION dans NIVEAUX\_PIEZO
- Correction à la création automatique de strates : réinitialisation de la liste des débris
- Correction à la numérotation automatique des échantillons si le préfixe a 1 seul caractère
- Nouveau paramètre pour mettre l'humidité avec la compacité / consistance dans les descriptions
- Nouveau mode Tabulaire pour les écrans (option « Voir comme tableau »)

# **Geotab 8.11.4 2022-05-27**

- *versionCode 20*
- Enregistrement des profondeurs et longueurs des échantillons avec 4 décimales plutôt que 3 pour éviter des imprécisions d'arrondis suite à des conversions pieds - mètres

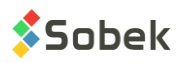

- o Longueur de défaut pour les échantillons remaniés et intacts modifiée à 0.6096 mètre (2 pieds)
- o Longueur de défaut pour les échantillons en vrac modifiée à 0.3048 mètre (1 pied)
- Agrandissement de la distance de détection des boutons dans la matrice de descriptions des sols
- Ajout du terme "saturé" pour l'humidité dans la matrice de descriptions des sols
- Correction à l'enregistrement du code de la densité ou consistance suite à un changement de matériau
- Correction à l'ajout d'une tablette si la description n'est pas saisie

## **Geotab 8.11.3 2022-02-23**

- *versionCode 19*
- Bouton de mise à jour sur l'écran principal lorsqu'une nouvelle version de Geotab est disponible
- Ajout d'un paramètre pour ajuster la profondeur de début du rapport
- Récupération et RQD à 2 décimales pour éviter des erreurs d'arrondis
- Longueur ou profondeur du bas à entrer pour chaque sous-échantillon A
- Insertion automatique d'un sous-échantillon suite à son ajout, même si aucune donnée n'a été modifiée dans l'écran
- Numéro du 1er échantillon suggéré comme 01 plutôt que 1
- Ajout de la boîte à cocher « Même échantillonneur » pour copier le type et longueur de l'échantillon précédent lors de l'ajout d'échantillons
- Matrice :
	- o Améliorations à l'utilisation du bouton « Copier du précédent ».
	- o Modification du terme « terre noire » pour « terre végétale ».
	- o Sol cohésif par défaut seulement pour
		- *Argile* comme matériau principal
		- *Silt argileux* sans autre matériau principal
- Corrections dans le formulaire tabulaire Observations (clic long, liste déroulante de Remarque).

## **Geotab 8.11.2 2021-12-09**

- *versionCode 18*
- Enregistrement de la version installée dans la base de données de licence (pour gestion interne)
- Correction à l'écran courant suite au *swiping*
- Correction suite au refus des permissions

# **Geotab 8.11.1 2021-11-19**

- *versionCode 17*
- Correction au calcul du nombre de jours cumulatifs lors de la réactivation de la licence
- Correction lors de la sortie du champ (off-field) sur des valeurs existantes pour des champs avec conversion d'unités
- Accès aux fichiers de la branche Geotec uniquement

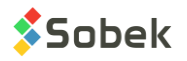

- Correction aux profondeurs des propriétés créées lors de l'ajout d'un échantillon, si ses profondeurs sont modifiées
- Ajout d'une sortie de champ (off-field) en cliquant sur le bouton de matrice et sur le bouton Valeur Propriété.

## **Geotab 8.11.0 2021-11-01**

- *versionCode 15*
- Correction à la création automatique des couches si le matériau était sélectionné via la liste déroulante
- Correction à l'outil « Clic long » suite à l'utilisation du tableau des propriétés

#### **Geotab 8.11.0 2021-10-20 Disponible sur Google Play**

- *versionCode 14*
- Matrice de description des sols :
	- o Via « Ajouter couche stratigraphique », affichage des profondeurs de la strate suggérée dans les unités des profondeurs de l'écran Echantillon (mètres ou pieds)
	- o Affichage du # de l'échantillon ou sous-échantillon courant, ou des profondeurs de la couche stratigraphique courante
	- o Plusieurs ajouts à la matrice :
		- Catégorie (Remblai, Till, etc.)
		- % de cailloux, blocs, matière organique et débris
		- Diamètre maximal des cailloux ou blocs
		- Liste des débris
		- Grosseur des grains (sable et / ou gravier)
		- Gradation
		- Compacité (> 50% grossier) ou de la consistance (> 50% fines) modifiable via le bouton Pulvérulent / Cohésif
		- Plasticité
		- Angularité des grains (gravier, cailloux ou blocs)
		- Teneur en carbonate
		- Oxydation
		- Structure, des inclusions et de l'évidence de contamination
	- o Description suggérée : Catégorie. Matériau (grosseur), gradation, forme, couleur, oxydation, compacité / consistance, plasticité, humidité, carbonate. Structure. Présence (%) (liste des débris). Inclusions. Évidence de contamination.
- Échantillons et sous-échantillons :
	- o À l'ajout d'un échantillon, sélectionner son état (Vrac G, Remanié R, Intact I ou Carotté C)
		- Numérotation de l'échantillon par rapport à l'échantillon précédent
		- Type et longueur ajoutés automatiquement selon l'état sélectionné
		- Type et longueur de défaut peuvent être définis via la liste déroulante de ETAT. Dans LISTE\_FRE, éditer la DESCRIPTION des états G, R, I et C en spécifiant :

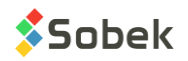

#### **Libellé virgule Type virgule Longueur en mètres**

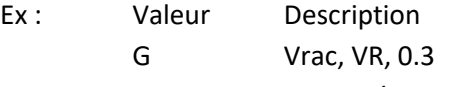

- R Remanié, CF, 0.61
- C Carotté, CD, 1.524
- I Intact, TS, 0.61
- o Ajout de sous-échantillons via le bouton « Ajouter sous-échanti »
- o Ajout d'un tableau de propriétés diverses, propres à un échantillon ou sous-échantillon
	- Édition des propriétés incluant leur unité, format numérique et ordre d'affichage via l'outil « Éditer les propriétés » du menu Échantillon
	- Valeurs automatiquement enregistrées dans la table VALEUR\_PROPRIETE de Geotec
	- Visualisation des propriétés de tous les échantillons du sondage courant dans le tableau ouvert via l'item Valeurs de propriétés du haut de l'écran
- Modification de l'écran Observation sous forme de tableau
- Fichiers de style :
	- o Support des types d'affichage Couleur et Patron
	- o Support de l'affichage du CODE1 de l'échantillon (code de classification simplifiée)
	- o Support de l'alignement par le haut et par le bas des courbes de type Point ou Polyligne pour les valeurs prises entre deux profondeurs ou sur un échantillon
	- o Attributs de **gras**, *italique,* souligné et MAJUSCULE pour 3 nouveaux éléments des descriptions de stratigraphie ou d'échantillon :
		- Categ : catégorie de matériau (Remblai, Till, etc.)
		- Prim : matériau principal (proportion 1)
		- Second : matériau secondaire (proportion 2)
- Correction à l'arrondi des profondeurs dans l'écran Bouchons pour utiliser 3 décimales plutôt que 2.
- Modification de l'ordre des écrans : Site -> Sondage -> Échantillon -> Stratigraphie -> Piézomètre -> Pénétration Dynamique -> Scissomètre
- Modification des boutons pour le look Android
- Mise à jour automatique des bases de données :
	- o Ajout du champ *PROF\_EFFONDREMENT* (table SONDAGE)
	- o Ajout du champ *PP* (table ECHANTILLON) (pocket penetrometer)
	- o Ajout de plusieurs champs utilisés dans la matrice
- Bonification de l'outil « Personnaliser l'écran » disponible via chaque écran (anciennement nommé « Sélection des champs » avec les champs prédéfinis (grisés), ordre dans l'écran pour les champs ajoutés, type de liste, format et libellé modifiables
- Ajout de l'outil « Éditer les listes » disponible via chaque écran pour ajouter, modifier ou supprimer des valeurs des listes déroulantes
- Ajout de l'outil « Appui long » :
	- o Fait sur n'importe quel champ des écrans:
		- Pour éditer la valeur
		- Pour personnaliser le champ

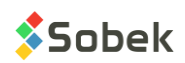

- Pour modifier la liste déroulante
- o Fait sur les items « précédent » et « suivant » pour aller au premier et dernier enregistrement
- o Fait sur les éléments de caractérisation des sols dans la matrice de description pour voir la définition de l'élément
- Ajout du type de liste déroulante, applicable par champ, soit :
	- o 0: défaut (comme avant)
	- o 1: distinct (valeurs existantes dans la base de données pour le champ courant)
	- o 2: valeur (valeurs de la table LISTE\_FRE pour le champ courant, un seul choix)
	- o 3: description (descriptions de la table LISTE\_FRE pour le champ courant, un seul choix)
	- o 4: + valeur (idem que 2, mais les choix sont concaténés après chaque sélection)
	- o 5: + description (idem que 3, mais les choix sont concaténés après chaque sélection)
	- o 6: aucune liste
- Nouveau choix pour seulement créer le fichier zip dans l'écran d'export (sans l'envoyer)
- Utilisation de Geotab dans la langue des paramètres de la tablette

# **Geotab 8.105 2021-04-01**

- *versionCode 12*
- Export : Sélection des fichiers modifiés depuis l'export précédent et / ou sélection manuelle des fichiers
- Enregistrement du Android ID dans la tablette

## **Geotab 8.104 2021-03-29**

- *versionCode 11*
- Ajout d'un message d'enregistrement en sortant de l'écran des croquis
- Utilisation des boutons de défaut Android dans l'écran de remplacement de fichiers
- Ajustement des autorisations aux fichiers externes pour Android 11

## **Geotab 8.104 2021-02-12**

- *versionCode 10*
- Correction à l'utilisation des @@ (principalement pour la colonne des N)
- Correction lors de l'envoi par courriel d'un fichier PDF (pour versions Android 9 et 10)
- Affichage de messages d'erreur s'il y a un problème à l'export FTP ou FTPS
- Support de la rotation à 360 degrés de la tablette pour tous les écrans de Geotab
- Utilisation des boutons de défaut Android
- Ajout d'un outil de mise à jour des registres (au besoin pour support technique)

## **Geotab 8.103 2020-11-24**

- *versionCode 9*
- Ajout de l'enregistrement des tablettes avec un mot de passe administrateur
- Gestion des tablettes révoquées
- Renommage des champs \_*PHASE\_FLOTTANTE* à \_*LPNA* dans la table SONDAGE

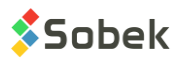

- Ajout du champ COV dans le tableau des sous-échantillons de l'écran ECHANTILLON
- Modification des boutons des calendriers pour supporter Android 9 et 10
- Lien vers le Contrat de Licence Utilisateur Final dans le « A propos »

## **Geotab 8.102 2020-10-27**

- Correction à l'affichage de valeurs à la verticale dans le log
- Correction lors de la modification de la valeur de défaut proposée dans les tableaux
- Utilisation du SDK 29

#### **Geotab 8.102 2020-10-22**

• Correction à un champ de la table SCISSOMETRE (en anglais uniquement)

#### **Geotab 8.102 2020-10-14**

- Support de Android 6 ou plus récent
- Transfert vers des licences partagées
- Modification de l'icône des calendriers
- Possibilité d'effacer une date
- Support des proportions du logo (style)
- Support de la profondeur du haut spécifiée dans le fichier de style
- Support de l'affichage de la profondeur du bas des échantillons et sous-échantillons (style)
- Corrections à l'affichage de certaines profondeurs en mode Défaut et Texte (style)
- Correction au calcul des longitudes / latitudes à partir des coordonnées X, Y et zone
- Activation du + pour ajouter seulement à partir du dernier enregistrement (échantillon, piézomètre)
- Incrémentation automatique du numéro d'échantillon selon celui indiqué pour le 1<sup>er</sup> échantillon de chaque forage
- Copie du TYPE de l'échantillon principal dans ses sous-échantillons
- Suppression du CALIBRE copié de l'échantillon précédent si l'état est modifié pour Intact
- Correction à la sélection du code des bouchons via la liste déroulante (piézomètres)
- Mise à jour de la DATE\_MODIFICATION du sondage dès qu'une modification à un enregistrement appartenant au sondage est sauvegardée
- Copie des numéros de contrat et de projet de la table SITE dans la table SONDAGE lors de la création des sondages
- Appel de la carte Google avec localisation du sondage courant et des sondages du site

## **Geotab 8.095 2019-07-30**

• Support des comptes FTPS (TLS implicite) pour l'export des projets

## **Geotab 8.090 2018-04-25**

- Ajout du défilement horizontal dans les tableaux
- Ajout d'information sur la tablette dans À Propos

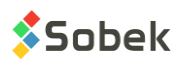

- Ajout du défilement vertical dans Export
- Correction du *wordwrap* dans la colonne N4\_LONG
- Correction à l'affichage de la valeur N = 100 dans la colonne Pénétration Dynamique
- Correction lors de l'ajout d'un sondage via l'écran Sondage
- Ajout des listes des tables et / ou vues dans l'écran des Autres Tables

#### **Geotab 8.090 2018-04-10**

- Sys user mis à jour uniquement lors d'un changement de version
- Correction lors de l'appel de Tubages ou Tranchée si le sondage n'était pas enregistré

#### **Geotab 8.090 2018-04-06**

- 2<sup>e</sup> version officielle
- Export de projets vers site FTP ou par courriel
- Génération de rapports PDF, ou PNG avec versions Android < 4.4
- Envoi par courriel des rapports de forage PDF ou PNG
- Écran Tranchée (types PU, PE, TR, TE, TM) ou Tubages (autres types) incorporé à l'écran Sondage
- Sélection personnalisée des champs pour les écrans
- Incrément de profondeur pour les échantillons
- Ajout d'un sondage en copiant les informations pertinentes
- Conversion des unités de longueur et profondeur par écran (mètres, pieds, pouces, centimètres)
- Échelle de profondeur imposée (paramètres)
- Système d'unités dans l'écran Site
- Édition de la description directement dans la matrice de sélection
- Mise à jour automatique de la base de données à sa première ouverture
- Modification de l'équation polynomiale pour utiliser COEFF\_A plutôt que la valeur x  $10^{-6}$
- Modification du File Dialog pour faciliter la sélection des fichiers
- Modification des noms des photos et croquis d'Echantillon pour inclure NO\_ECH
- Modification des noms de fichiers pour éliminer les préfixes
- Vue en plan dans l'écran Sondage (version Beta)
- Génération d'un Code QR par échantillon (version Beta)

#### **Geotab 8.082 2018-01-31**

- Correction au mois et à la minute suite à la réouverture du calendrier
- Correction pour la saisie du code manuel (sans accès internet)

#### **Geotab 8.081 2017-11-17**

- Correction pour la prise de photos dans Android 7 utilisation de SdkVersion 23 plutôt que 25
- Correction lors de l'appel des écrans complets forcer l'enregistrement

## **Geotab 8.080 2017-08-18**

 $\bullet$  1<sup>e</sup> version officielle

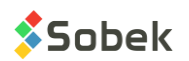